# **Table of Contents**

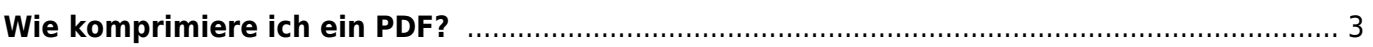

# <span id="page-2-0"></span>**Wie komprimiere ich ein PDF?**

PDF-Dateien sind der Standard, um Text- aber auch Bilddateien online auszutauschen, auf Websites zu veröffentlichen oder als E-Mail zu versenden. PDF-Dateien können sehr groß werden; besonders wenn sie viele Bilder in hoher Qualität beinhalten. Manchmal kommt es vor, dass die Dateien eine maximale Upload-Größe des Dienstleisters überschreiten. Dem kannst du entgegenwirken, indem du deine Datei komprimierst. Auch auf unserer Datenaustauschplattform sciebo ist es von Vorteil, wenn die hochgeladenen Dateien kein unnötig hohes Datenvolumen aufweisen. Zur Komprimierung deiner PDF stehen darum verschiedene Möglichkeiten zur Verfügung.

Eine sehr einfache Methode ist es, einen der vielen frei zur Verfügung gestellten online-Compressors zu nutzen, mit denen du deine PDF-Dateien kostenlos und ohne zusätzliche Programme herunterzuladen komprimieren kannst. In der Regel wählst du deine PDF-Datei, lädst sie hoch und die PDF wird automatisch komprimiert. Beispiele für online-Compressors sind:

- [Small PDF](https://smallpdf.com/compress-pdf)
- [FonePaw](https://www.fonepaw.de/pdf-komprimieren-online/)
- [PDF Compressor](https://pdfcompressor.com/de/)

Als Designstudierende ist euch an der FH Münster, in den meisten Fällen jedoch auch privat, die Adobe Cloud zugänglich. Mit Adobe Acrobat hast du eine weitere Möglichkeit, PDF-Dateien zu verkleinern. Da vielfältige Nutzungsmöglichkeiten des Programms zur Verfügung stehen, ist dieser Weg etwas komplizierter, aber ebenso effektiv.

**Schritt 1**: Öffne dein Adobe Acrobat

**Schritt 2**: Klicke auf Werkzeuge, navigier dich zu der "PDF optimieren" Option und klicke Hinzufügen, um die PDF-Datei auszuwählen, die du gerne komprimieren möchtest.

**Schritt 3**: Klicke dann auf Dateigröße verringern und im Dialog auf OK.

## $\pmb{\times}$

**Schritt 4**: Schon wird deine PDF komprimiert. Klicke auf Speichern, um die Datei im reduzierten Datenvolumen zu speichern. Achte dabei auf eine sinnvolle Dateibenennung.

# $\pmb{\times}$

### **Allgemein: (Bild)Dateigrößen optimieren**

Neben der Komprimierung von PDF-Dateien sind selbstverständlich auch Optimierungen und Komprimierungen anderer Dateien möglich. Für die Komprimierung von Bilddateien gibt es ebenfalls [online-Kompressoren,](https://compressjpeg.com/de/) auf die ihr zurückgreifen könnt.

Eine weitere Möglichkeit zur Bildkompression besteht über das Adobe Programm Photoshop.

**Schritt 1**: Klickt in der Auswahlleiste auf "Bild" und öffnet das Fenster "Bildgröße".

**Schritt 2**: Unter "Maße" könnt ihr die Höhe und Breite in Pixeln oder einer anderen Maßeinheit anpassen.

**Schritt 3**: Wendet den Vorgang mit "OK" auf das Bild an.

### **ZIP-komprimierte Ordner**

Um mehrere Dateien zu verschicken oder Speicherplatz zu sparen, könnt ihr außerdem Ordner komprimieren und damit verkleinern. Diese bekommen dann die Dateiendung ".zip". Hierfür markiert ihr bei Windows einfach den Ordner oder die Dateien, die ihr komprimieren möchtet. Per Rechtsklick auf die markierten Dateien oder den Ordner öffnet ihr das Menü. Wählt hier "Senden an" und dann "ZIP-komprimierter Ordner". Der Ordner wird nun komprimiert und am selben Speicherort als neue ZIP-Datei abgelegt. Nun könnt ihr diesen auch noch umbenennen. Der ZIP-Ordner hat die Dateiendung ".zip" und wird durch ein Ordner-Icon mit Reißverschluss dargestellt.

Habt ihr ein Apple-Gerät, navigiert ihr euch über den Finder zu den Dateien, die ihr zusammen in einem ZIP-Archiv verpacken möchtet. Markiert die entsprechenden Dateien, indem ihr mit gehaltener Maustaste über die Dateien fahrt oder indem ihr jede Datei einzeln markiert und dabei die ⌘-Taste gedrückt haltet. Anschließend könnt ihr per Rechtsklick die markierten Dateien komprimieren, indem ihr im Kontextmenü "…Objekte komprimieren" wählt. Daraufhin sind eure zuvor markierten Daten in einem ZIP-Archiv verpackt. Den Namen der ZIP-Datei könnt ihr natürlich auch hier noch ändern.

From: <https://www.hardmood.info/>- **hardmood.info**

Permanent link: **[https://www.hardmood.info/doku.php/pdf\\_komprimieren?rev=1616428538](https://www.hardmood.info/doku.php/pdf_komprimieren?rev=1616428538)**

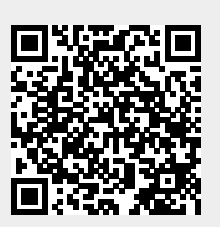

Last update: **2023/10/17 12:55**